## **NOKIA** Developer

## Symbian [Emulator](http://developer.nokia.com/community/wiki/Symbian_Emulator_shortcut_keys) shortcut keys

This article lists keyboard shortcuts that can be used to drive the Symbian Emulator.

The Windows-hosted Symbian emulator is the primary development and debugging tool for Symbian C++ application development. It provides PC keyboard combinations for accessing special testing and logging functionality and also for mimicking the hardware keys of an actual device. Most of these shortcuts are specifically for the debug emulator, but some of the hardware [emulation](http://developer.nokia.com/community/wiki/Symbian_OS) ones will work with the release emulator also. Note, too, that some of the shortcuts defined are inherited from Symbian OS core layers and are not really relevant for [S60](http://developer.nokia.com/community/wiki/S60).

In addition to using the keys of the emulator's graphical user interface, you can also use the keyboard of your PC for entering data in text boxes when the emulator is in the edit mode (that is, a pen followed by the characters "abc" appears in the status pane). You can use all the alphanumeric keyboard keys (a-z, 0-9) and the following non-aphanumeric characters: ! " % & / ( ) = ? ` < > |,  $\ldots$  :  $\ldots$  - ~ ^ "" []. A long press of the key will display the corresponding number.

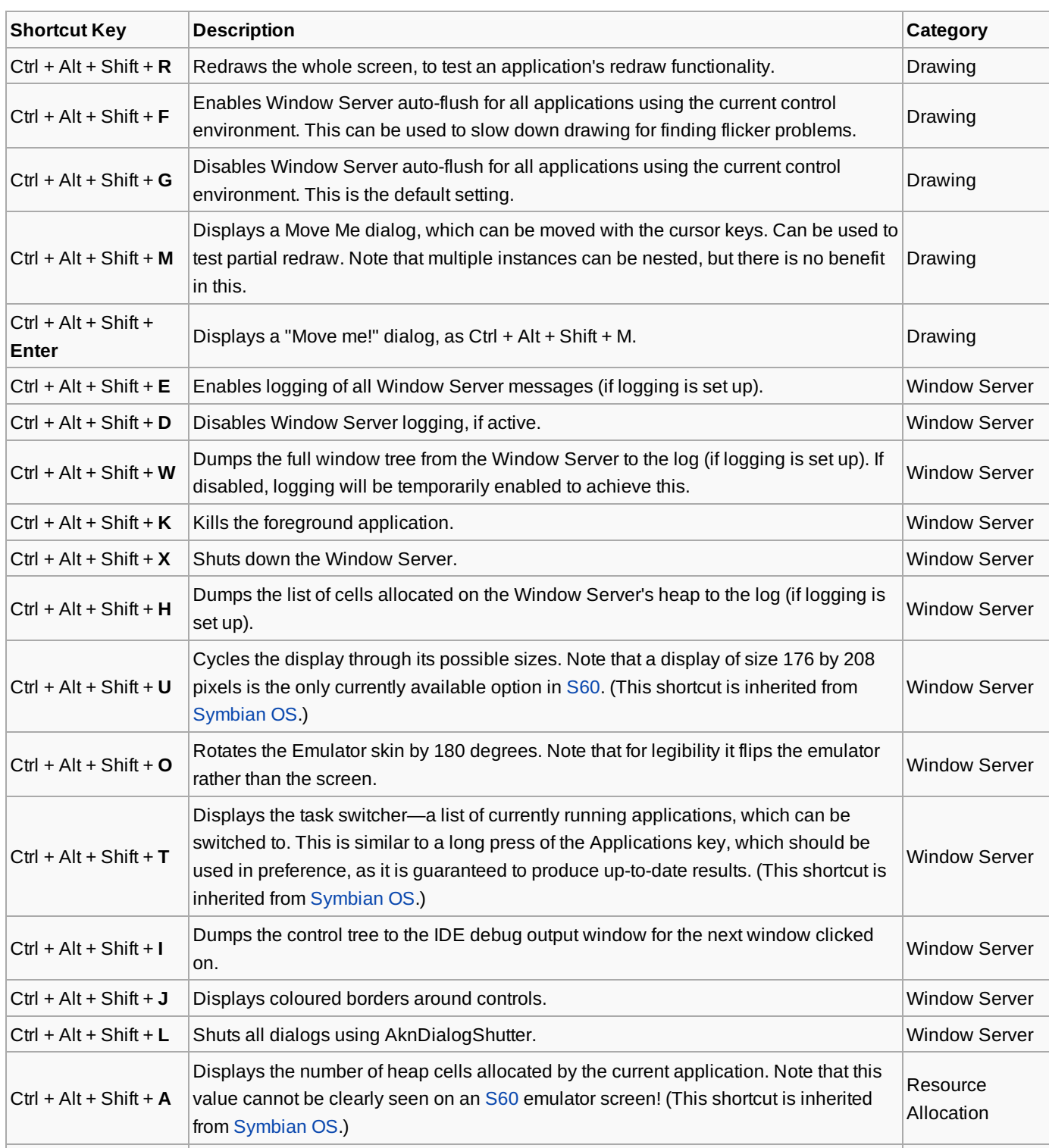

The available keyboard shortcuts are as listed below. You can sort the table by clicking on titles.

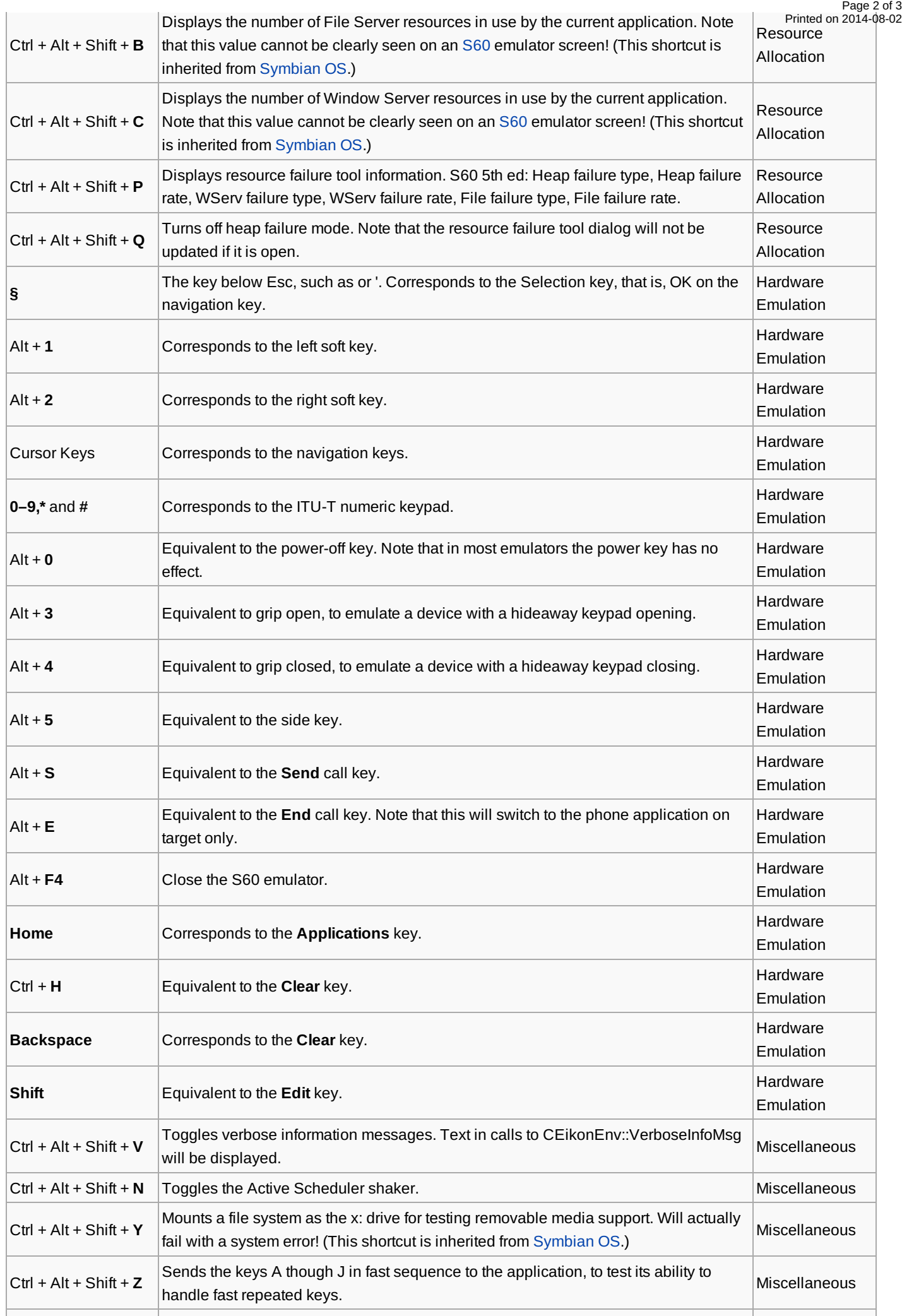

 $\vert$  The "+" key on the numeric keynad. Toggles the Front End Processor ([FEP](http://developer.nokia.com/community/wiki/Fep)) status  $\vert$  (C) Copyright Nokia 2014. All rights reserved.

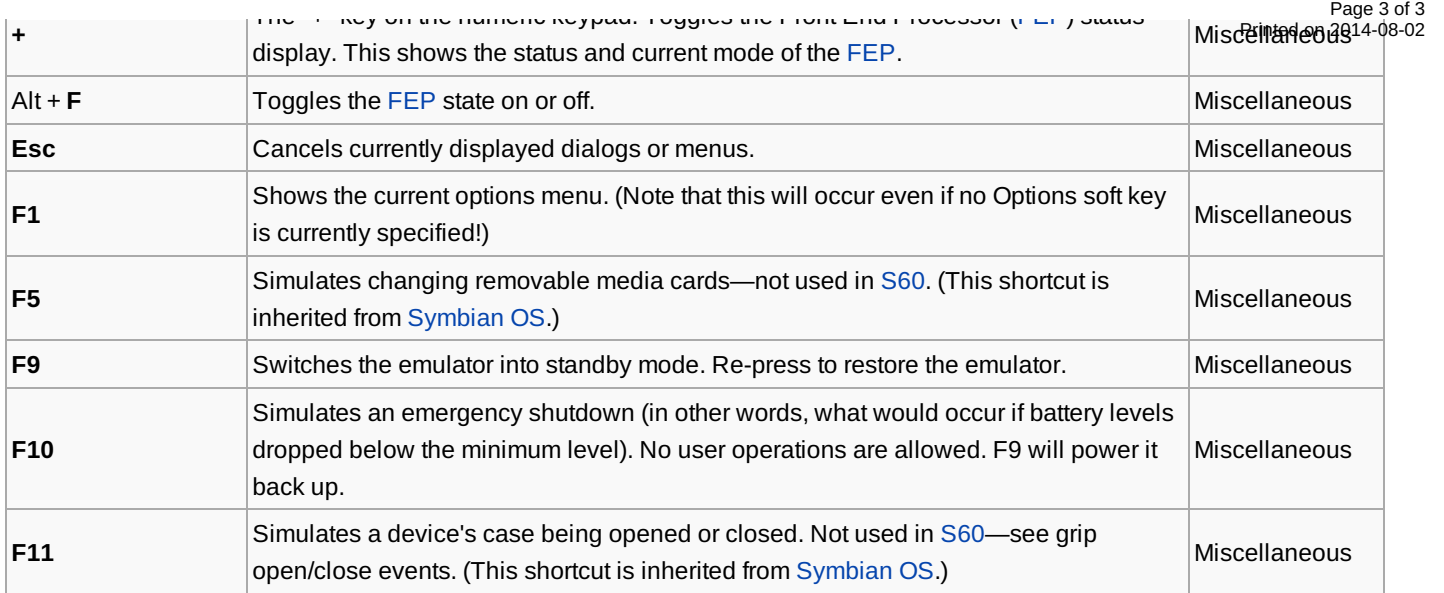